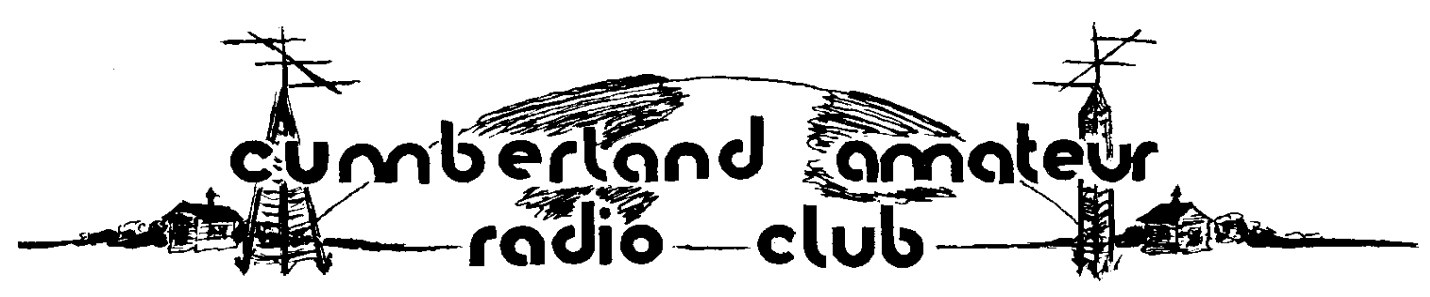

Monthly Newsletter October 19, 2022

# **What's New ? - Solar Data**

In response to suggestions submitted by our most fully engaged members we now have some Solar Data on the website. A solar data banner appears on the home page.

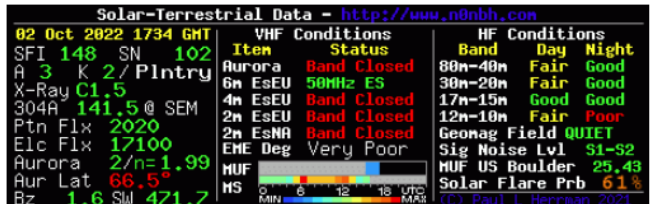

We hope that visitors will be drawn to the colorful image and say to themselves –

"These CARC characters sure know how to attract a viewing audience. Let me bookmark this page so that I can easily find it when I have a powerful hankering for some up-to-date solar data."

The same view appears on the linked SOLAR page along with a glossary of Space Weather terms that are shown in the solar banner. You will also find tables describing the data values associated with various Space Weather events such as band openings, or the dreaded HF propagation blackouts.

#### *VOVE* TABLE OF CONTENTS *VOV*

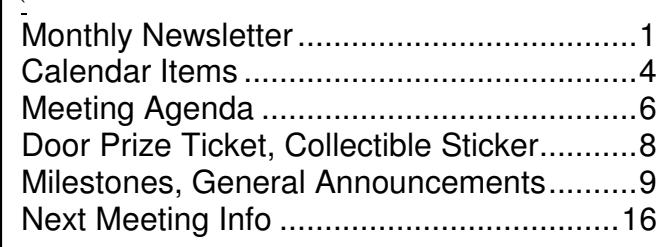

We have a lot of info on our THINGS TO-DO > CALENDAR VIEW website page. Here are a few highlights to pique your curiosity.

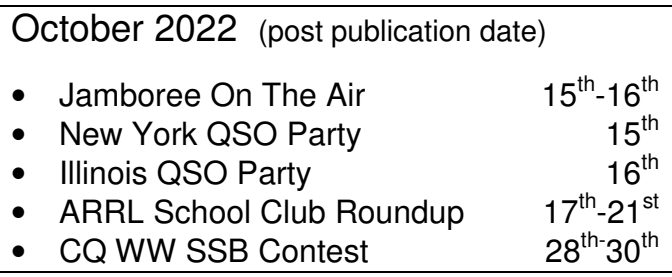

#### November 2022

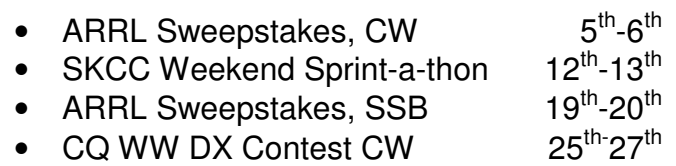

Check the dates. Some contests begin at 0000Z which is Saturday morning UTC, but late Friday night local time.

Editor's Note: The ARRL Sweepstakes is a great event for those who need to work and confirm a few states in order to achieve the coveted Worked All States Award.

It is almost certain that every ARRL Section and every RAC Section will be on-the-air at some point during the Sweepstakes.

If you are in need, learn how to use the spotting networks to your advantage. You have one month until the SSB weekend. Ask for help – ELMER@RadioClub-CARC.com

## $\triangle$  **General Class License Exam Training**

Roland Anders, K3RA is offering a General Class License Exam via Zoom. The class consists of nine sessions. Each session begins at 6:30 p.m. and runs for three hours.

The first session begins Thursday evening October 27, 2022. The last session takes place Thursday evening January 5, 2023. There are three breaks in the schedule for holidays.

Register for the class by eMailing Rol at this address: roland.anders@comcast.net

He will reply to you with enrollment information.

#### $\triangle$  **ARRL Sweepstakes Contest**

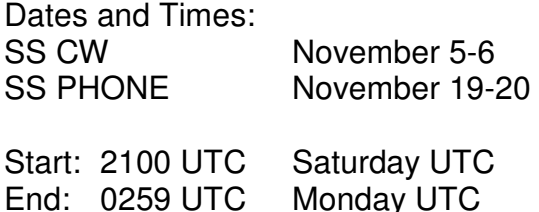

Operate no more than 24 hours out of the 30 hour contest window. Any time off periods must be at least 30 minutes long. Otherwise, they do not count as time off. In other words, the 24 hour clock keeps ticking if you take a 5 minute bathroom break. The 24 hour clock stops ticking if you take a 60 minute dinner break.

Note: Daylight Saving Time ends Sunday morning November 6. This time change does not affect Coordinated Universal Time (UTC)

The ultimate goal of entering the ARRL Sweepstakes is to make a CLEAN SWEEP. That means working each and every one of the ARRL (USA) and RAC (Canada) Sections. There are 84 of them.

You can safely bet that every one of those sections will be on-the-air sometime during this weekend.

If you need some states to complete your Worked All States award you could probably find them on the air these weekends.

#### SS Contest Exchange

The contest exchange contains elements that have similar names and appearance as found in a RadioGram header.

Number—Each QSO is assigned a sequential number beginning with 1.

Precedence—A letter code indicating the type of operation you are conducting. Most CARC Operations will be "A"" which denotes a Single Operator, Low Power operation.

Call Sign—You do need to transmit your call sign in the contest exchange. Otherwise the contact is not valid.

Check—The last two digits of the year you were first licensed.

ARRL Section—Most CARC Operations will take place in the EPA (Eastern Pennsylvania) section.

You need to copy the exchange the other station sends to you and get his data into your log accurately. Likewise, you need to send your exchange to the other station and he/she needs to get your data into his/her log with accuracy.

The complexity of the exchange usually means that someone misses a piece of the data and needs to ask for a "fill". This process works best when both sides of the QSO understand and use the same names I used above.

If you hear words like these – Say again your Number – the other guy wants you to repeat the number you transmitted to him. Don't repeat more than was requested.

Cumberland Amateur Radio Club Page 2 October 2022

## **ARRL Logbook Of The World**

After you perform all the hard work of making two-way radio contacts you are going to want confirmation of the contacts. Chances are, a fellow contester is going to upload his contest QSOs to the ARRL Logbook Of The World. Your chances of getting a Paper QSL card for a contest contact are somewhat small.

So, if you really, really, really need a particular state for the Worked All States Award then you should invest some of your time before the contest and get set up with a LOTW account.

There are six main steps in this process.

Perform these steps using a computer that you control. i.e. Don't use a public computer at the library.

There is a later step that must be performed on the same PC several days later. Select a PC to which you will have access at that time.

Visit the ARRL LOTW website at https://lotw.arrl.org/lotw-help/getting-started/

Familiarize yourself with the screen appearance and numbering. A screen print may be helpful if you check-off the steps you have completed.

You will return to this screen several times throughout the LOTW setup process. If you lose your place when executing a step you may be able to recover by returning to this screen and retrying that step.

Download and Install the Trusted QSL (TQSL) software on your PC. You can click the link next to the #1 step 1. Download and Install TQSL

When you arrive at the desired page the headline will read Installing or Upgrading TQSL.

Read carefully as you go down the page. Look for this sentence and link. Download latest version of TQSL for Windows here

Click on the word "here" to download.

Click on the downloaded file to begin the TQSL installation. The software installation instructions usually are self-explanatory.

When the TQSL software has been installed return to the LOTW home base screen: https://lotw.arrl.org/lotw-help/getting-started/

You will use the TQSL software to create and upload a certificate request to the ARRL LOTW department. Find this link on your PC screen and click.

2. Request Your Initial Callsign Certificate and LoTW Account Password

Perform Steps 1 through 4

Await arrival of a post card from the ARRL LOTW department. The wait time will be several days. Go do something else while you wait.

Resume the LOTW setup on this same page and perform Step 5 which looks like this: 5. If you are a US licensee, you will receive a post card in the mail

Return to the LOTW home base screen: https://lotw.arrl.org/lotw-help/getting-started/

Perform Step 3 3. Accept Your Initial Callsign Certificate

Perform Step 4 4. Define Your Initial Station Location

Perform Step 5 5. Log in to your LoTW Account

The ARRL Instructions end with this note: Now you can submit QSOs to LoTW!

Visit that web page to learn how to prepare and upload your QSOs to LOTW.

## **General Interest and Calendar Items October 2022, and later**

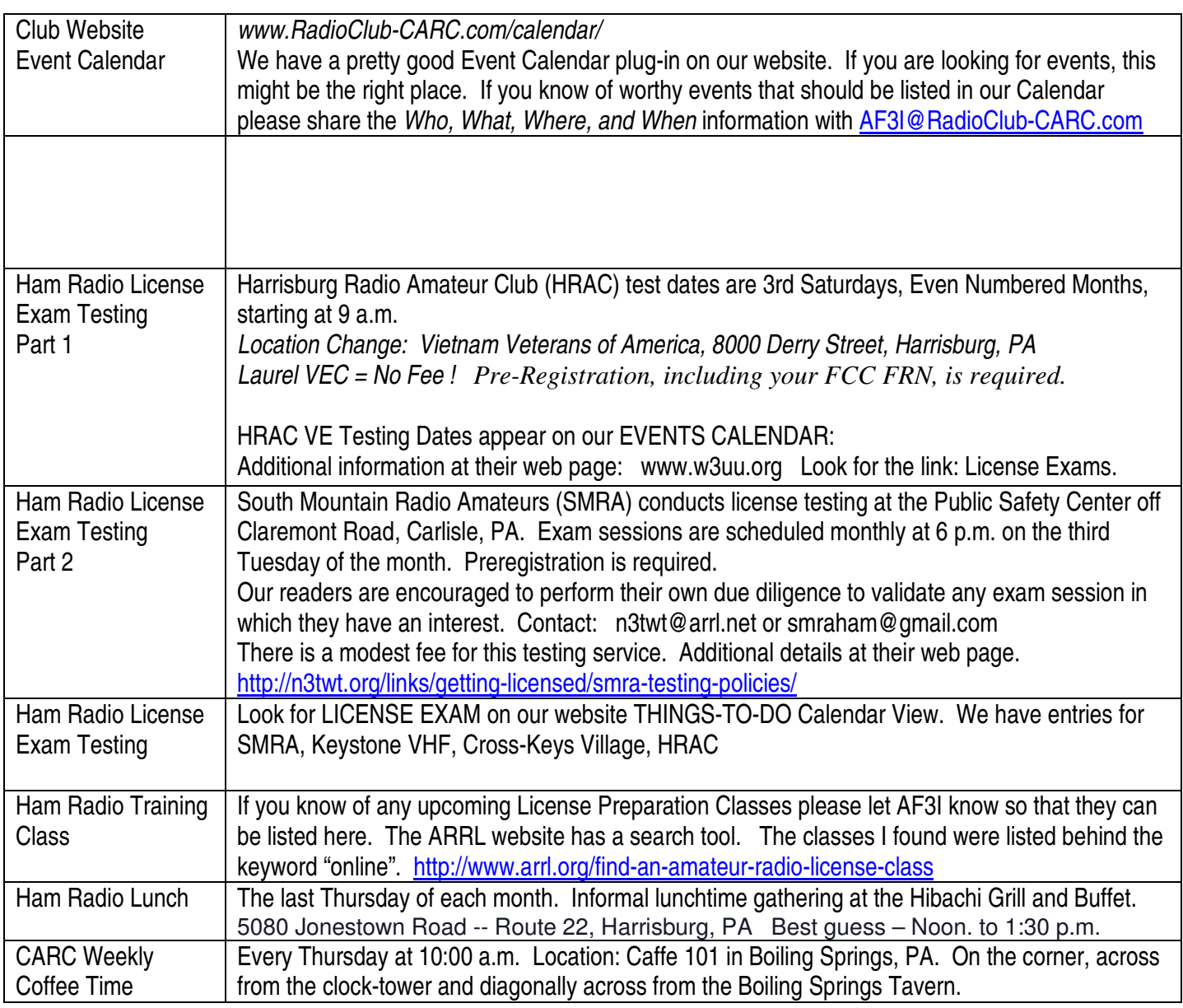

If you have Calendar items that you would like to share with your fellow CARC Members please send them to the Newsletter Editor – Andrew Forsyth AF3I. He can be reached by eMail sent to: AF3I@RadioClub-CARC.com

#### **Cumberland Amateur Radio Club Nets**

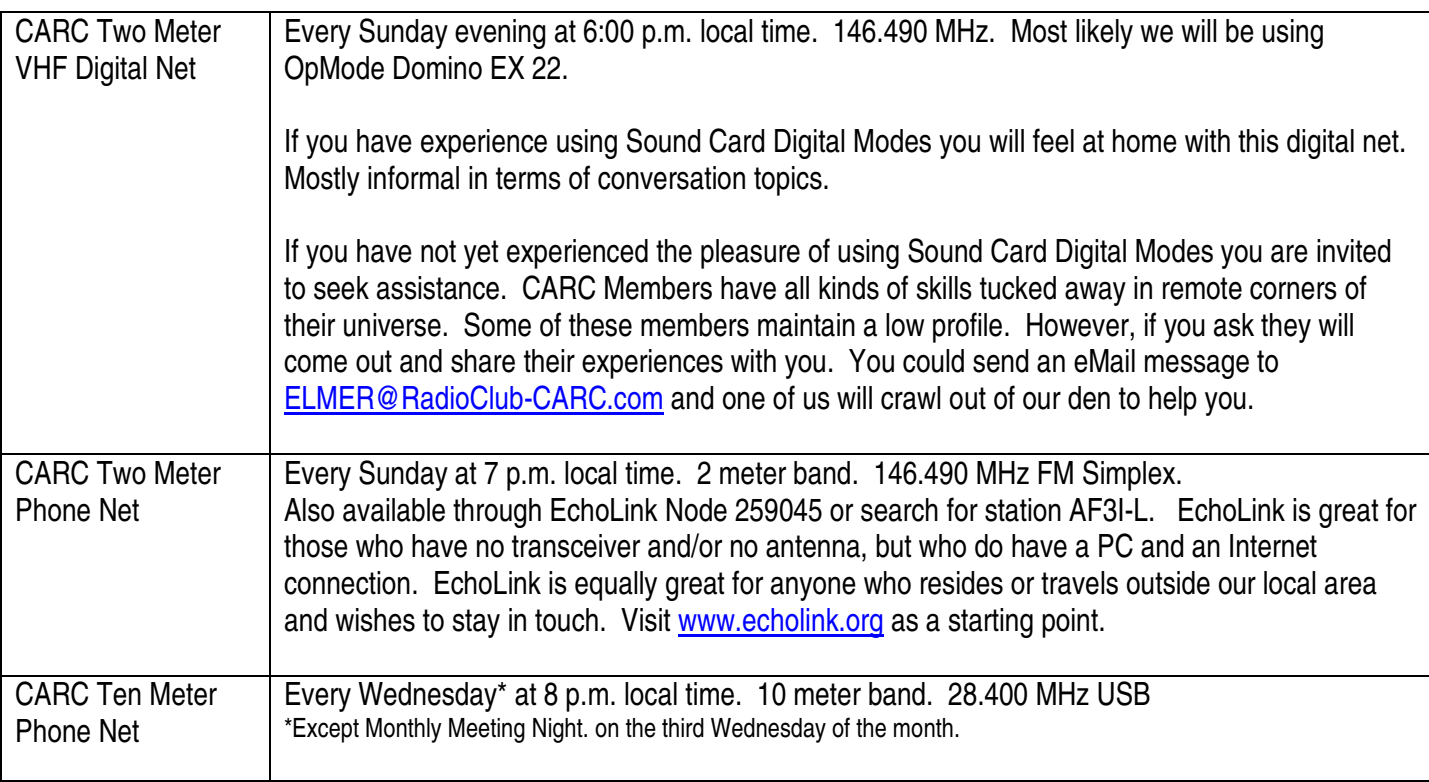

### **Answers to the Puzzles**

Answer to the License Plate Puzzle that would have appeared on Page 2 or 3

**Due to space constraints there was no License Plate Puzzle this month.** 

## **Words of Wisdom…**

I know of no single formula for success. But over the years I have observed that some attributes of leadership are universal and are often about finding ways of encouraging people to combine their efforts, their talents, their insights, their enthusiasm and their inspiration to work together.

## **Queen Elizabeth II**

# **Words of Wisdom…**

It's been my experience that folks who have no vices have very few virtues.

# **Abraham Lincoln**